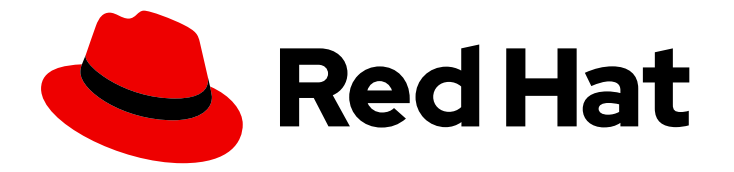

# Red Hat Advanced Cluster Management for Kubernetes 2.2

# Observing environments

Read more to learn how to optimize your your managed clusters by enabling and customizing the observability service.

Last Updated: 2022-05-18

# Red Hat Advanced Cluster Management for Kubernetes 2.2 Observing environments

Read more to learn how to optimize your your managed clusters by enabling and customizing the observability service.

### Legal Notice

Copyright © 2022 Red Hat, Inc.

The text of and illustrations in this document are licensed by Red Hat under a Creative Commons Attribution–Share Alike 3.0 Unported license ("CC-BY-SA"). An explanation of CC-BY-SA is available at

http://creativecommons.org/licenses/by-sa/3.0/

. In accordance with CC-BY-SA, if you distribute this document or an adaptation of it, you must provide the URL for the original version.

Red Hat, as the licensor of this document, waives the right to enforce, and agrees not to assert, Section 4d of CC-BY-SA to the fullest extent permitted by applicable law.

Red Hat, Red Hat Enterprise Linux, the Shadowman logo, the Red Hat logo, JBoss, OpenShift, Fedora, the Infinity logo, and RHCE are trademarks of Red Hat, Inc., registered in the United States and other countries.

Linux ® is the registered trademark of Linus Torvalds in the United States and other countries.

Java ® is a registered trademark of Oracle and/or its affiliates.

XFS ® is a trademark of Silicon Graphics International Corp. or its subsidiaries in the United States and/or other countries.

MySQL<sup>®</sup> is a registered trademark of MySQL AB in the United States, the European Union and other countries.

Node.js ® is an official trademark of Joyent. Red Hat is not formally related to or endorsed by the official Joyent Node.js open source or commercial project.

The OpenStack ® Word Mark and OpenStack logo are either registered trademarks/service marks or trademarks/service marks of the OpenStack Foundation, in the United States and other countries and are used with the OpenStack Foundation's permission. We are not affiliated with, endorsed or sponsored by the OpenStack Foundation, or the OpenStack community.

All other trademarks are the property of their respective owners.

### Abstract

Read more to learn how to optimize your your managed clusters by enabling and customizing the observability service.

# Table of Contents

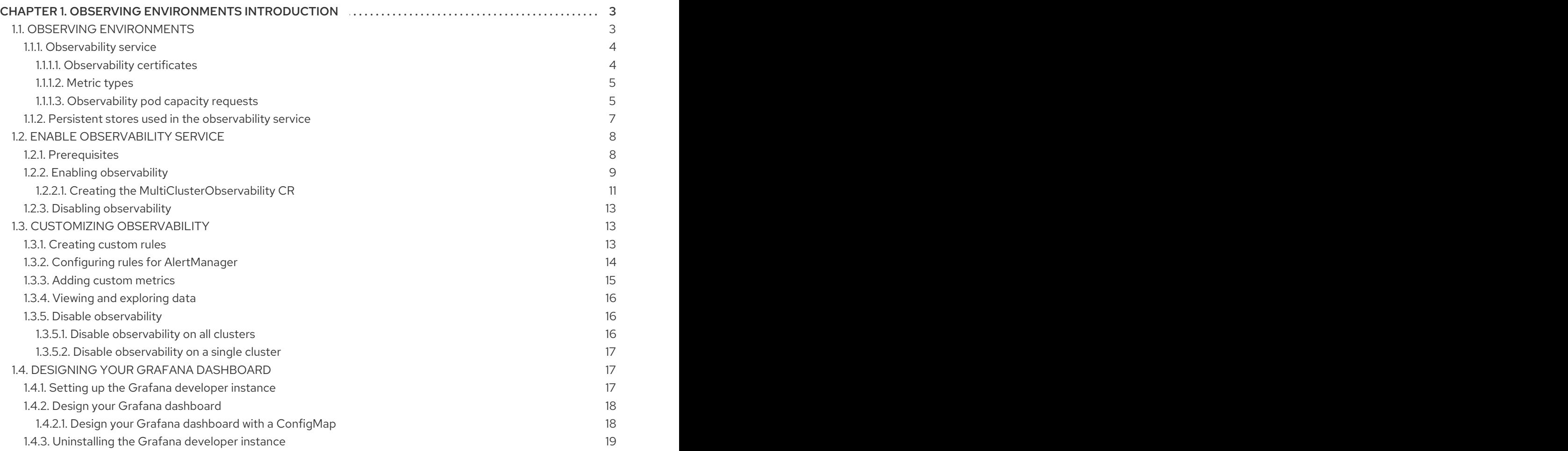

# <span id="page-6-0"></span>CHAPTER 1. OBSERVING ENVIRONMENTS INTRODUCTION

With the observability service enabled, you can use Red Hat Advanced Cluster Management for Kubernetes to gain insight about and optimize your managed clusters. This information can save cost and prevent unnecessary events.

- Observing [environments](#page-8-2)
- Enable [observability](#page-13-0) service  $\bullet$
- Customizing [observability](#page-18-1)
- Designing your Grafana [dashboard](#page-21-2)

# <span id="page-6-1"></span>1.1. OBSERVING ENVIRONMENTS

You can use Red Hat Advanced Cluster Management for Kubernetes to gain insight and optimize your managed clusters. Enable the observability service operator, **multicluster-observability-operator**, to monitor the health of your managed clusters. Learn about the architecture for the multicluster observability service in the following sections.

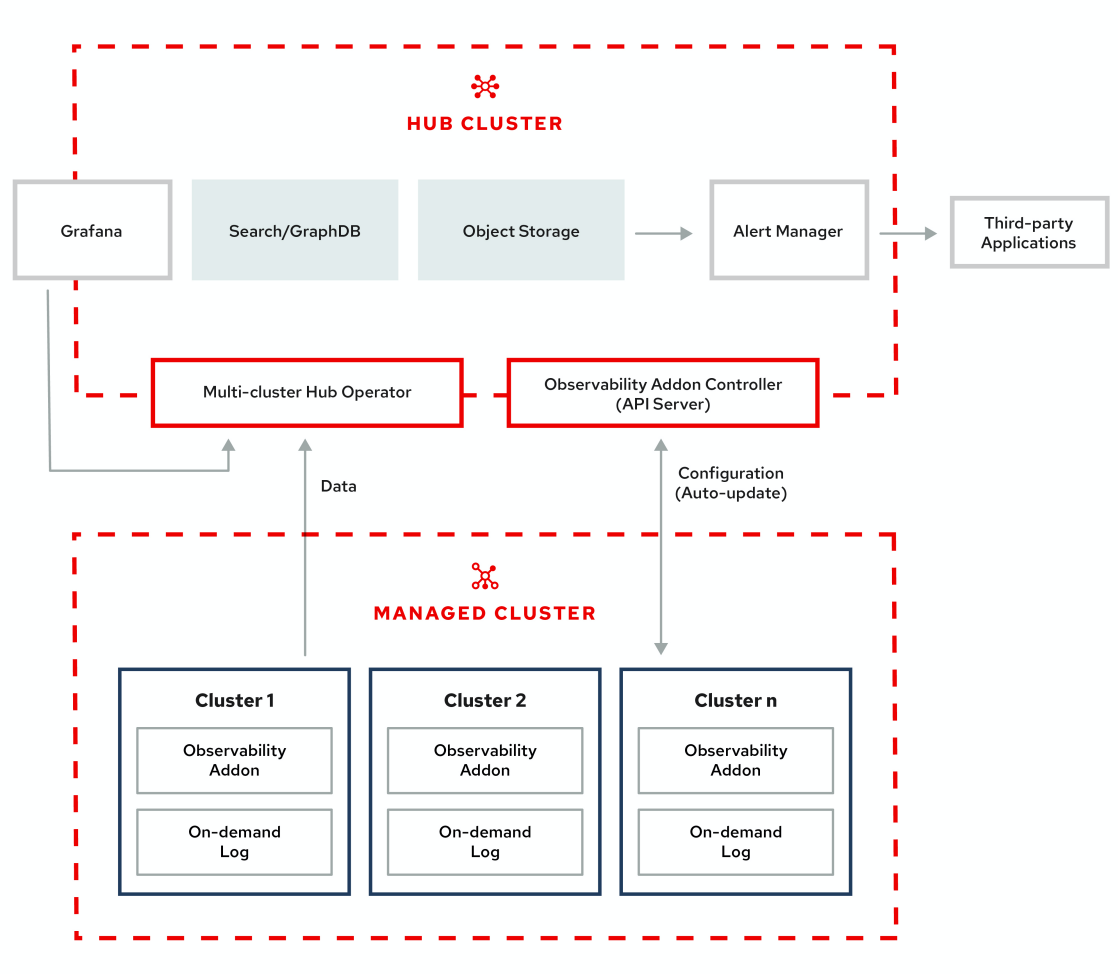

#### **OBSERVABILITY ARCHITECTURE DIAGRAM**

Note: The *on-demand log* provides access for engineers to get logs for a given pod in real-time. Logs from the hub cluster are not aggregated. These logs can be accessed with the search service and other parts of the console.

- [Observability](#page-8-3) service
- [Observability](#page-7-1) certificates
- [Metric](#page-8-0) types
- [Observability](#page-9-0) pod capacity requests
- Persistent stores used in the [observability](#page-10-0) service

#### <span id="page-7-0"></span>1.1.1. Observability service

By default, observability is included with the product installation, but not enabled. Due to the requirement for persistent storage, the observability service is not enabled by default. Red Hat Advanced Cluster Management supports the following stable object stores:

- Amazon S3 (or other S3 compatible object stores like Ceph)
- Google Cloud Storage
- Azure storage
- Red Hat OpenShift Container Storage

When the service is enabled, the **observability-endpoint-operator** is automatically deployed to each imported or created cluster. This controller collects the data from Red Hat OpenShift Container Platform Prometheus, then sends it to the Red Hat Advanced Cluster Management hub cluster.

When observability is enabled in a hub cluster, metrics are collected by handling the hub cluster as a managed cluster called **local-cluster**.

Note: In Red Hat Advanced Cluster Management the **metrics-collector** is only supported for Red Hat OpenShift Container Platform 4.x clusters.

The observability service deploys an instance of Prometheus AlertManager, which enables alerts to be forwarded with third-party applications. It also includes an instance of Grafana to enable data visualization with dashboards (static) or data exploration. Red Hat Advanced Cluster Management supports version 6.4.x of Grafana. You can also design your Grafana dashboard. For more information, see Designing your Grafana [dashboard](#page-21-2).

You can customize the observability service by creating custom [recording](https://prometheus.io/docs/prometheus/latest/configuration/recording_rules/) rules or [alerting](https://prometheus.io/docs/prometheus/latest/configuration/alerting_rules/) rules.

For more information about enabling observability, see Enable [observability](#page-13-0) service.

#### <span id="page-7-1"></span>1.1.1.1. Observability certificates

Observability certificates are automatically renewed upon expiration. View the following list to understand the effects when certificates are automatically renewed:

- Components on your hub cluster automatically restart to retrieve the renewed certificate.
- Red Hat Advanced Cluster Management sends the renewed certificates to managed clusters.

<span id="page-8-3"></span><span id="page-8-2"></span>The **metrics-collector** restarts to mount the renewed certificates. Note: **metrics-collector** can push metrics to the hub cluster before and after certificates are removed. For more [information](../security#refresh-a-managed-certificate) about refreshing certificates across your clusters, see Refresh a managed certificate.

#### <span id="page-8-0"></span>1.1.1.2. Metric types

By default, OpenShift Container Platform sends metrics to Red Hat using the Telemetry service. The following additional metrics are available with Red Hat Advanced Cluster Management and are included with telemetry, but are *not* displayed on the Red Hat Advanced Cluster Management *Observe environments overview* dashboard:

- **•** The visual web terminal sessions total is collected on the hub cluster.
- The **acm managed cluster info** is collected on each managed cluster and sent to the hub cluster.

Learn from the OpenShift Container Platform documentation what types of metrics are collected and sent using telemetry. See [Information](https://access.redhat.com/documentation/en-us/openshift_container_platform/4.7/html-single/support/index#about-remote-health-monitoring) collected by Telemetry for information.

#### <span id="page-8-1"></span>1.1.1.3. Observability pod capacity requests

Observability components require 2636mCPU and 11388Mi memory to install the observability service. View the following table of the pod capacity requests that is for five managed clusters with **observability-addons** enabled:

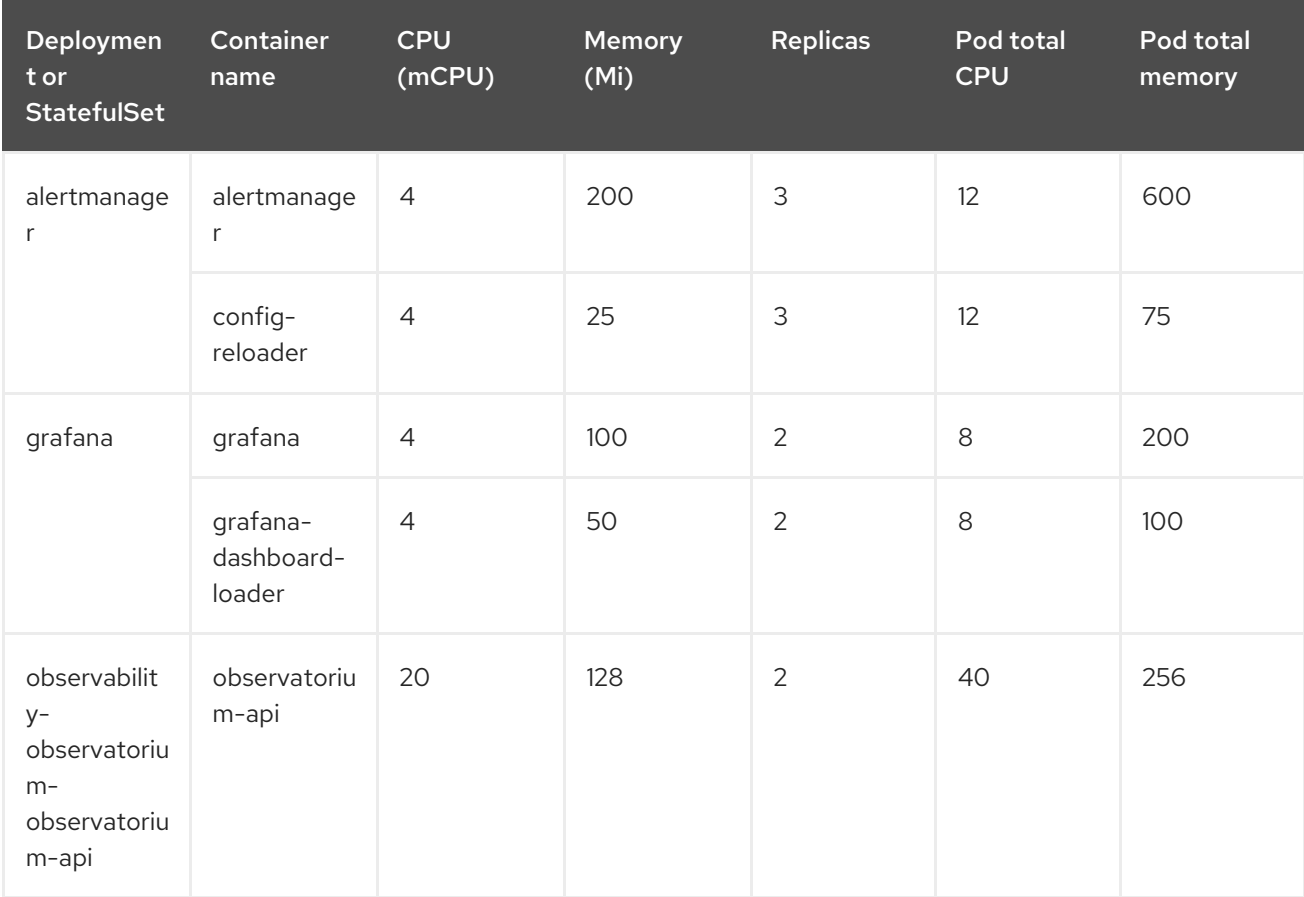

#### Table 1.1. Observability pod capacity requests

<span id="page-9-0"></span>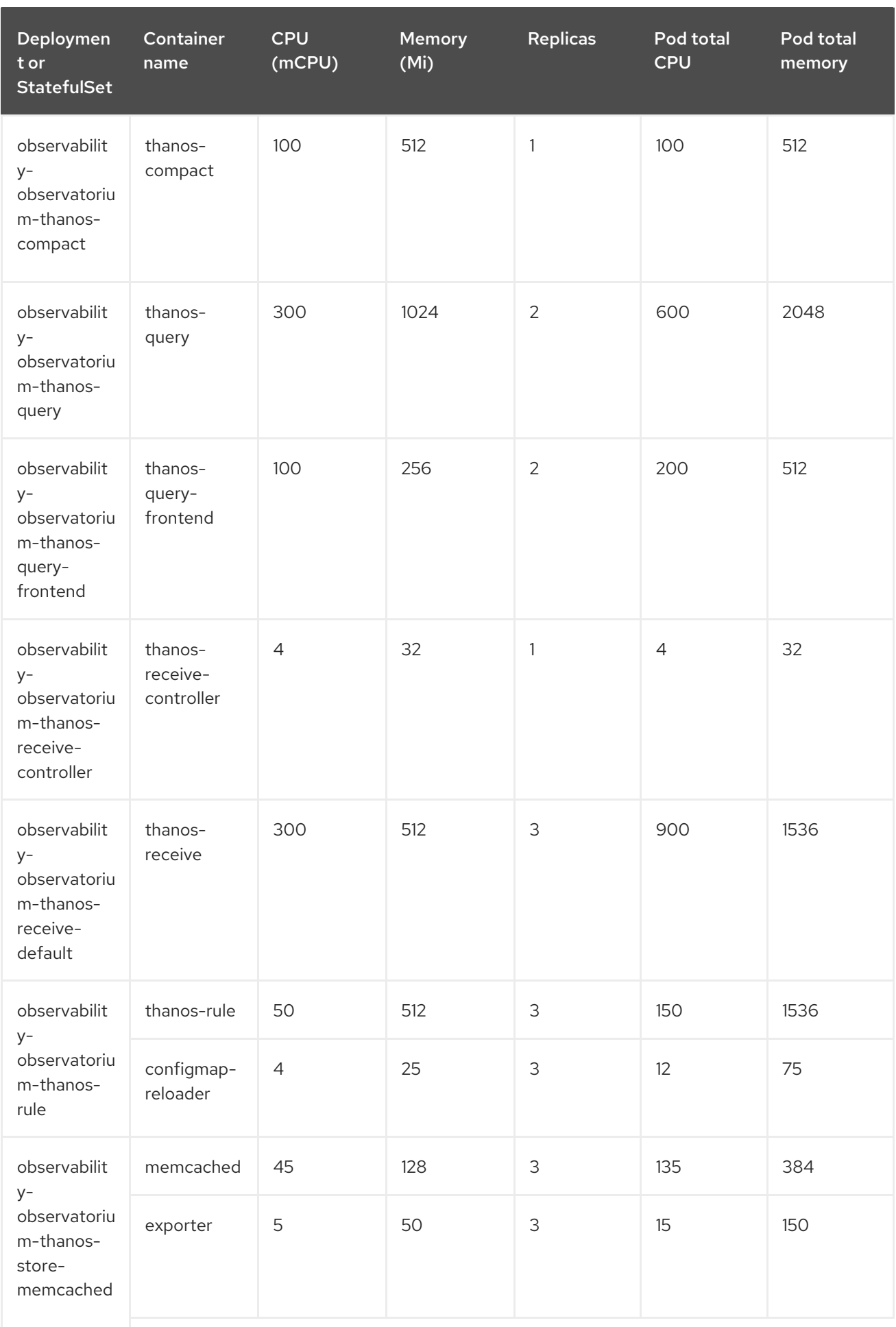

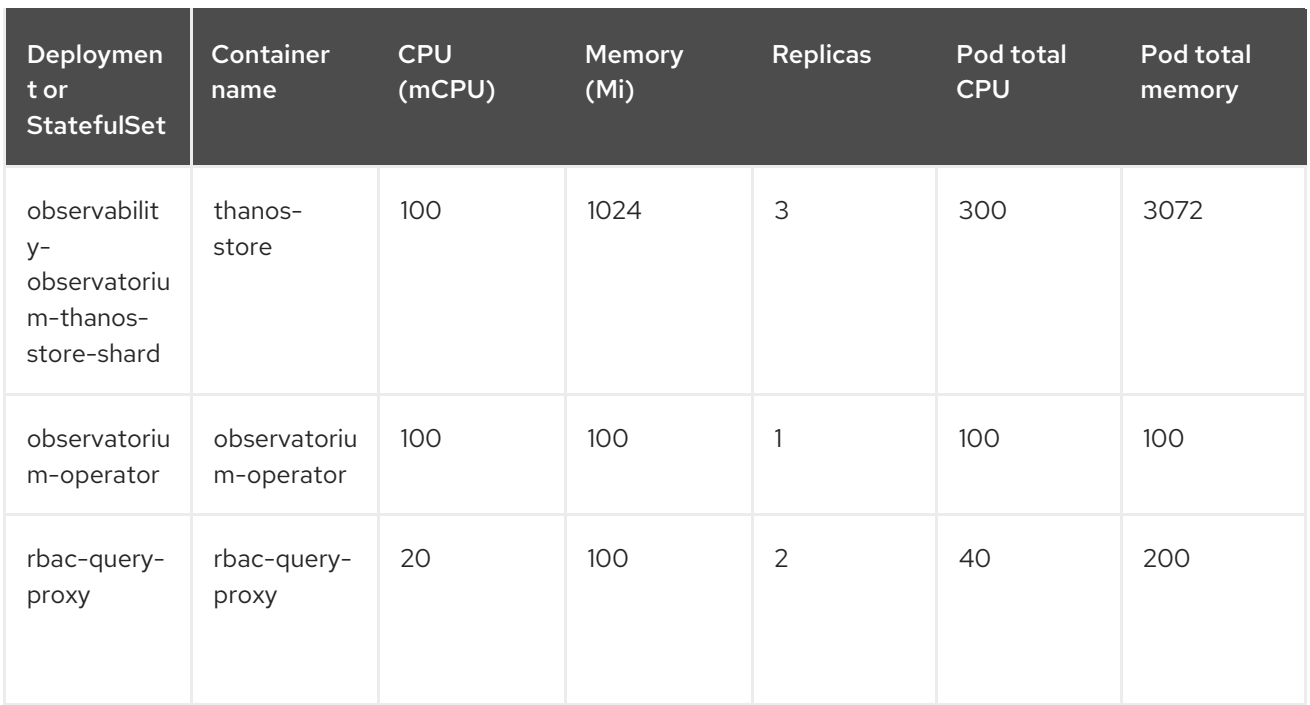

# <span id="page-10-0"></span>1.1.2. Persistent stores used in the observability service

When you install Red Hat Advanced Cluster Management the following persistent volumes are created:

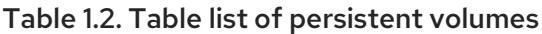

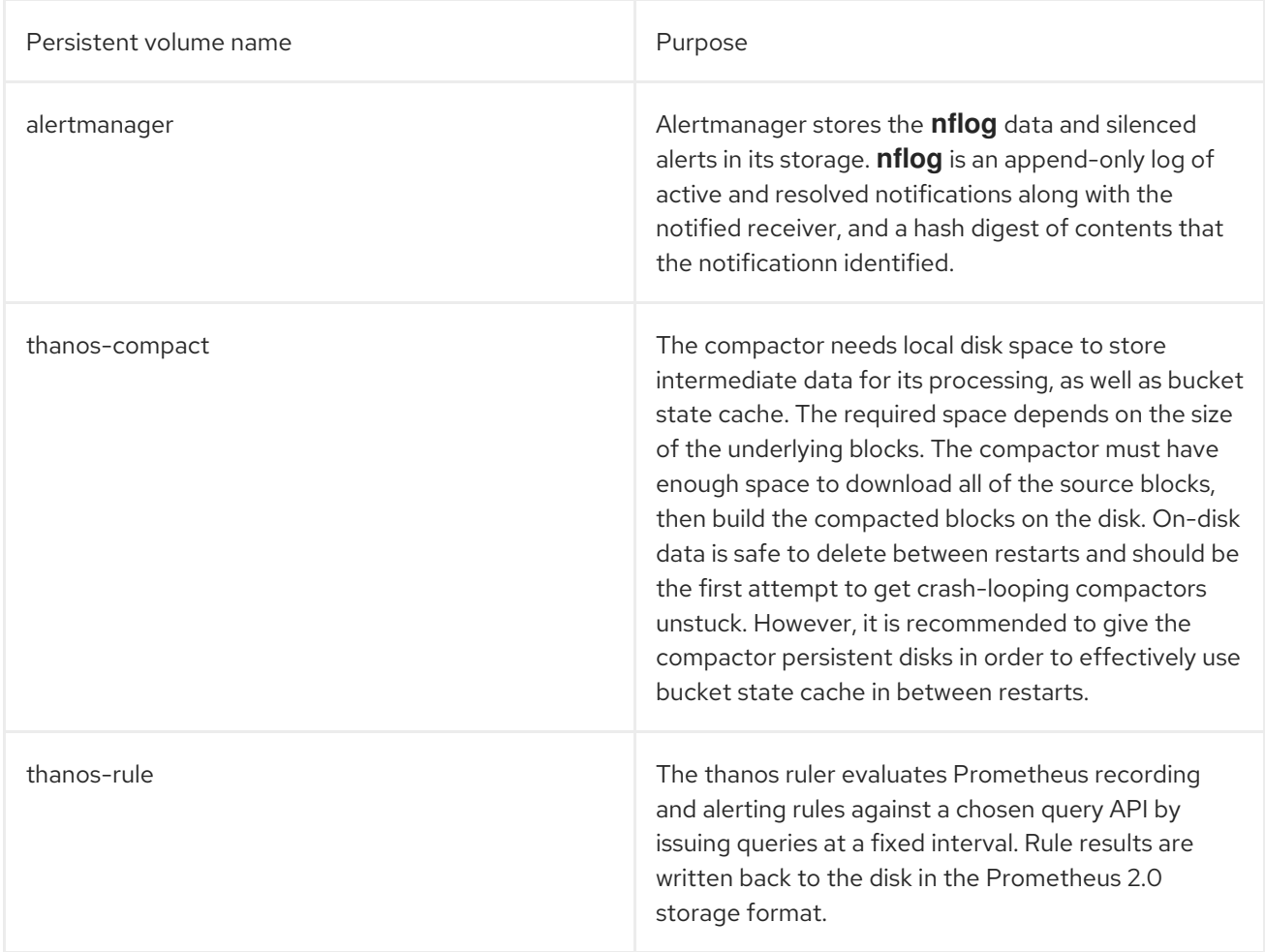

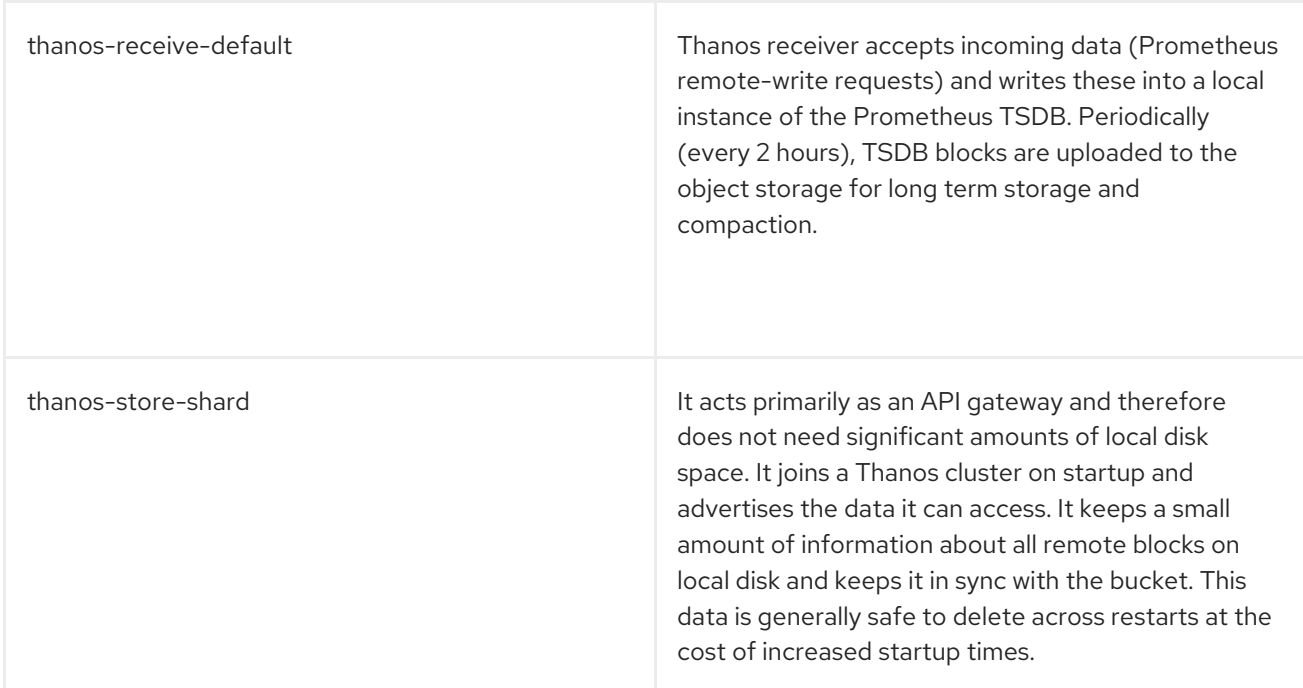

Note: The time series historical data is stored in object stores. Thanos uses object storage as the primary storage for metrics and meta data related to them. For more details about the object storage and downsampling, see Enable [observability](#page-13-0) service.

# <span id="page-11-0"></span>1.2. ENABLE OBSERVABILITY SERVICE

Monitor the health of your managed clusters with the observability service (**multicluster-observabilityoperator**).

Required access: Cluster administrator or the **open-cluster-management:cluster-manager-admin** role.

- **•** [Prerequisites](#page-11-1)
- **•** Enabling [observability](#page-14-1)
- Creating the *[MultiClusterObservability](#page-15-0)* CR
- **•** Disabling [observability](#page-16-0)

#### <span id="page-11-1"></span>1.2.1. Prerequisites

- You must install Red Hat Advanced Cluster [Management](../install#installing-while-connected-online) for Kubernetes. See Installing while connected online for more information.
- You must configure an object store to create a storage solution. Red Hat Advanced Cluster Management supports the following cloud providers with stable object stores:
	- Amazon Web [Services](https://aws.amazon.com/getting-started/hands-on/lightsail-object-storage/) S3 (AWS S3)
	- **o** Red Hat Ceph (S3 [compatible](https://www.redhat.com/en/technologies/storage/ceph) API)
	- **o** Google Cloud [Storage](https://cloud.google.com/storage)
	- Azure [storage](https://docs.microsoft.com/en-us/azure/storage/blobs/storage-blobs-introduction)

**o** Red Hat [OpenShift](https://docs.openshift.com/container-platform/4.7/storage/persistent_storage/persistent-storage-ocs.html) Container Storage

Important: When you configure your object store, ensure that you meet the encryption requirements necessary when sensitive data is persisted. For more information on Thanos supported object stores, see Thanos [documentation](https://thanos.io/tip/thanos/storage.md/#object-storage).

#### <span id="page-12-0"></span>1.2.2. Enabling observability

Enable the observability service by creating a **MultiClusterObservability** custom resource (CR) instance. Before you enable observability, see [Observability](#page-9-0) pod capacity requests for more information. Complete the following steps to enable the observability service:

- 1. Log in to your Red Hat Advanced Cluster Management hub cluster.
- 2. Create a namespace for the observability service with the following command:

oc create namespace open-cluster-management-observability

3. Generate your pull-secret. If Red Hat Advanced Cluster Management is installed in the **opencluster-management** namespace, run the following command:

DOCKER\_CONFIG\_JSON=`oc extract secret/multiclusterhub-operator-pull-secret -n opencluster-management --to=-`

If the **multiclusterhub-operator-pull-secret** is not defined in the namespace, copy the **pullsecret** from the **openshift-config** namespace into the **open-cluster-managementobservability** namespace. Run the following command:

DOCKER\_CONFIG\_JSON=`oc extract secret/pull-secret -n openshift-config --to=-`

Then, create the pull-secret in the **open-cluster-management-observability** namespace, run the following command:

oc create secret generic multiclusterhub-operator-pull-secret \

-n open-cluster-management-observability \

--from-literal=.dockerconfigjson="\$DOCKER\_CONFIG\_JSON" \

--type=kubernetes.io/dockerconfigjson

4. Create a secret for your object storage for your cloud provider. Your secret must contain the credentials to your storage solution. For example, run the following command:

oc create -f thanos-object-storage.yaml -n open-cluster-management-observability

- a. View the following examples of secrets for the supported object stores:
	- For Red Hat Advanced Cluster Management, your secret might resemble the following file:
		- apiVersion: v1 kind: Secret metadata: name: thanos-object-storage namespace: open-cluster-management-observability type: Opaque stringData:

<span id="page-13-0"></span>thanos.yaml: | type: s3 config: bucket: YOUR\_S3\_BUCKET endpoint: YOUR\_S3\_ENDPOINT insecure: true access\_key: YOUR\_ACCESS\_KEY secret\_key: YOUR\_SECRET\_KEY

 $\bullet$ For Amazon S3 or S3 compatible, your secret might resemble the following file:

```
apiVersion: v1
kind: Secret
metadata:
 name: thanos-object-storage
 namespace: open-cluster-management-observability
type: Opaque
stringData:
 thanos.yaml: |
  type: s3
  config:
   bucket: YOUR_S3_BUCKET
   endpoint: YOUR_S3_ENDPOINT
   insecure: true
   access_key: YOUR_ACCESS_KEY
   secret_key: YOUR_SECRET_KEY
```
For more details, see Amazon Simple [Storage](https://docs.aws.amazon.com/AmazonS3/latest/userguide/Welcome.html) Service user guide .

For Google, your secret might resemble the following file:

apiVersion: v1 kind: Secret metadata: name: thanos-object-storage namespace: open-cluster-management-observability type: Opaque stringData: thanos.yaml: | type: GCS config: bucket: YOUR\_GCS\_BUCKET service\_account: YOUR\_SERVICE\_ACCOUNT

For more details, see Google Cloud [Storage](https://cloud.google.com/storage/docs/introduction) .

For Azure your secret might resemble the following file:

apiVersion: v1 kind: Secret metadata: name: thanos-object-storage namespace: open-cluster-management-observability type: Opaque stringData:

<span id="page-14-2"></span><span id="page-14-1"></span>thanos.yaml: | type: AZURE config: storage\_account: YOUR\_STORAGE\_ACCT storage\_account\_key: YOUR\_STORAGE\_KEY container: YOUR\_CONTAINER endpoint: blob.core.windows.net max\_retries: 0

For more details, see Azure Storage [documentation.](https://docs.microsoft.com/en-us/azure/storage/)

For OpenShift Container Storage, your secret might resemble the following file:

```
apiVersion: v1
kind: Secret
metadata:
name: thanos-object-storage
namespace: open-cluster-management-observability
type: Opaque
stringData:
thanos.yaml: |
  type: s3
  config:
   bucket: YOUR_OCS_BUCKET
   endpoint: YOUR_OCS_ENDPOINT
   insecure: true
   access_key: YOUR_OCS_ACCESS_KEY
   secret_key: YOUR_OCS_SECRET_KEY
```
For more details, see Installing [OpenShift](https://access.redhat.com/documentation/en-us/red_hat_openshift_container_storage/4.6/html/deploying_openshift_container_storage/deploying-openshift-container-storage-on-openshift-container-platform_rhocs#installing-openshift-container-storage-operator-using-the-operator-hub_aws-vmware) Container Storage .

b. You can retrieve the S3 access key and secret key for your cloud providers with the following commands:

ACCESS\_KEY=\$(oc -n <your-object-storage> get secret <object-storage-secret> -o yaml | grep AccessKey | awk '{print \$2}' | base64 --decode)

echo \$ACCESS\_KEY

SECRET\_KEY=\$(oc -n <your-object-storage> get secret <object-storage-secret> -o yaml | grep SecretKey | awk '{print \$2}' | base64 --decode)

echo \$SECRET\_KEY

#### <span id="page-14-0"></span>1.2.2.1. Creating the *MultiClusterObservability* CR

Complete the following steps to create the **MultiClusterObservability** custom resource (CR):

- 1. Create the **MultiClusterObservability** custom resource (mco CR) for your managed cluster by completing the following steps:
	- a. Create the **MultiClusterObservability** custom resource YAML file named *multiclusterobservability\_cr.yaml*. View the following default YAML file for observability:

<span id="page-15-0"></span>apiVersion: observability.open-cluster-management.io/v1beta1 kind: MultiClusterObservability metadata:

name: observability #Your customized name of MulticlusterObservability CR spec:

availabilityConfig: High # Available values are High or Basic

enableDownSampling: false # The default value is false. This is not recommended as querying long-time ranges without non-downsampled data is not efficient and useful. imagePullPolicy: Always

imagePullSecret: multiclusterhub-operator-pull-secret

observabilityAddonSpec: # The ObservabilityAddonSpec defines the global settings for all managed clusters which have observability add-on enabled

enableMetrics: true # EnableMetrics indicates the observability addon push metrics to hub server

interval: 30 # Interval for the observability addon push metrics to hub server retentionResolution1h: 30d # How long to retain samples of 1 hour in bucket retentionResolution5m: 14d

retentionResolutionRaw: 5d

storageConfigObject: # Specifies the storage to be used by Observability metricObjectStorage:

name: thanos-object-storage

key: thanos.yaml

statefulSetSize: 10Gi # The amount of storage applied to the Observability StatefulSets, i.e. Amazon S3 store, Rule, compact and receiver.

statefulSetStorageClass: gp2

You might want to modify the value for the **retentionResolution** parameter. By default, downsampling is disabled. For more information, see Thanos [Downsampling](https://thanos.io/v0.8/components/compact/#downsampling-resolution-and-retention) resolution and retention. Depending on the number of managed clusters, you might want to update **statefulSetSize**, see [Observability](../apis#observability-api) API for more information.

b. To deploy on infrastructure machine sets, you must set a label for your set by updating the *nodeSelector* in the **MultiClusterObservability** YAML. Your YAML might resemble the following content:

nodeSelector: node-role.kubernetes.io/infra:

For more information, see Creating [infrastructure](https://docs.openshift.com/container-platform/4.6/machine_management/creating-infrastructure-machinesets.html) machine sets.

c. Apply the observability YAML to your cluster by running the following command:

oc apply -f multiclusterobservability\_cr.yaml

All the pods in **open-cluster-management-observability** namespace for Thanos, Grafana and AlertManager are created. All the managed clusters connected to the Red Hat Advanced Cluster Management hub cluster are enabled to send metrics back to the Red Hat Advanced Cluster Management Observability service.

- 2. To validate that the observability service is enabled, launch the Grafana dashboards to make sure the data is populated. Complete the following steps:
	- a. Log in to the Red Hat Advanced Cluster Management console.
	- b. From the navigation menu, select Observe environments > Overview.

c. Click the Grafana link that is near the console header to view the metrics from your managed clusters.

Note: If you want to exclude specific managed clusters from collecting the observability data, add the following cluster label to your clusters: **observability: disabled**.

#### <span id="page-16-0"></span>1.2.3. Disabling observability

To disable the observability service, uninstall the **observability** resource. See step 1 of Removing a [MultiClusterHub](../install/installing#removing-a-multiclusterhub-instance-by-using-commands) instance by using commands for the procedure.

To learn more about customizing the observability service, see Customizing [observability.](#page-18-1)

## <span id="page-16-1"></span>1.3. CUSTOMIZING OBSERVABILITY

Review the following sections to learn more about customizing, managing, and viewing data that is collected by the observability service.

Collect logs about new information that is created for observability resources with the **must-gather** command. For more information, see the *Must-gather* section in the [Troubleshooting](../troubleshooting) documentation.

- **•** [Creating](#page-17-1) custom rules
- Configuring rules for [AlertManager](#page-18-2)
- Adding custom [metrics](#page-19-3)
- Viewing and [exploring](#page-19-0) data
- Disable [observability](#page-20-3)

#### <span id="page-16-2"></span>1.3.1. Creating custom rules

You can create custom rules for the observability installation by adding Prometheus [recording](https://prometheus.io/docs/prometheus/latest/configuration/recording_rules/) rules and [alerting](https://prometheus.io/docs/prometheus/latest/configuration/alerting_rules/) rules to the observability resource. For more information, see Prometheus [configuration](https://prometheus.io/docs/prometheus/latest/configuration/configuration/).

- Recording rules provide you the ability to precalculate, or computate expensive expressions as needed. The results are saved as a new set of time series.
- Alerting rules provide you the ability to specify the alert conditions based on how an alert should be sent to an external service.

Define custom rules with Prometheus to create alert conditions, and send notifications to an external messaging service. Note: When you update your custom rules, **observability-observatorium-thanosrule** pods are restarted automatically.

Complete the following steps to create a custom rule:

- 1. Log in to your Red Hat Advanced Cluster Management hub cluster.
- 2. Create a ConfigMap named **thanos-ruler-custom-rules** in the **open-cluster-managementobservability** namespace. The key must be named, **custom\_rules.yaml**, as shown in the following example. You can create multiple rules in the configuration:
	- By default, the out-of-the-box alert rules are defined in the **thanos-ruler-default-rules** ConfigMap in the **open-cluster-management-observability** namespace.

<span id="page-17-1"></span>For example, you can create a custom alert rule that notifies you when your CPU usage passes your defined value:

```
data:
 custom_rules.yaml: |
  groups:
   - name: cluster-health
     rules:
     - alert: ClusterCPUHealth-jb
      annotations:
       summary: Notify when CPU utilization on a cluster is greater than the defined
utilization limit
       description: "The cluster has a high CPU usage: {{ $value }} core for {{
$labels.cluster }} {{ $labels.clusterID }}."
      expr: |
       max(cluster:cpu: usage: cores:sum) by (clusterID, cluster, prometheus) > 0for: 5s
      labels:
       cluster: "{{ $labels.cluster }}"
       prometheus: "{{ $labels.prometheus }}"
       severity: critical
```
You can also create a custom recording rule within the **thanos-ruler-custom-rules** ConfigMap.

For example, you can create a recording rule that provides you the ability to get the sum of the container memory cache of a pod. Your YAML might resemble the following content:

```
data:
 custom_rules.yaml: |
  groups:
   - name: container-memory
    rules:
    - record: pod:container_memory_cache:sum
     expr: sum(container_memory_cache{pod!=""}) BY (pod, container)
```
Note: If this is the first new custom rule, it is created immediately. For changes to the ConfigMap, you must restart the observability pods with the following command: **kubectl rollout restart statefulset observability-observatorium-thanos-rule -n open-clustermanagement-observability**.

- 3. If you want to verify that the alert rules is functioning appropriately, complete the following steps:
	- a. Access your Grafana dashboard and select the Explore icon.
	- b. In the Metrics exploration bar, type in "ALERTS" and run the query. All the ALERTS that are currently in pending or firing state in the system are displayed.
	- c. If your alert is not displayed, revisit the rule to see if the expression is accurate.

A custom rule is created.

### <span id="page-17-0"></span>1.3.2. Configuring rules for AlertManager

Integrate external messaging tools such as email, Slack, and PagerDuty to receive notifications from

<span id="page-18-2"></span><span id="page-18-1"></span>AlertManager. You must override the **alertmanager-config** secret in the **open-cluster-managementobservability** namespace to add integrations, and configure routes for AlertManager. Complete the following steps to update the custom receiver rules:

1. Extract the data from the **alertmanager-config** secret. Run the following command:

oc -n open-cluster-management-observability get secret alertmanager-config --template='{{ index .data "alertmanager.yaml" }}' |base64 -d > alertmanager.yaml

2. Edit and save the **alertmanager.yaml** file configuration by running the following command:

oc -n open-cluster-management-observability create secret generic alertmanager-config - from-file=alertmanager.yaml --dry-run -o=yaml | oc -n open-cluster-managementobservability replace secret --filename=-

Your updated secret might resemble the following content:

global smtp\_smarthost: 'localhost:25' smtp\_from: 'alertmanager@example.org' smtp\_auth\_username: 'alertmanager' smtp\_auth\_password: 'password' templates: - '/etc/alertmanager/template/\*.tmpl' route: group\_by: ['alertname', 'cluster', 'service'] group\_wait: 30s group\_interval: 5m repeat\_interval: 3h receiver: team-X-mails routes: - match re: service:  $\frac{\wedge}{\pi}$  (foo1|foo2|baz)\$ receiver: team-X-mails

Your changes are applied immediately after it is modified. For an example of AlertManager, see [prometheus/alertmanager.](https://github.com/prometheus/alertmanager/blob/master/doc/examples/simple.yml)

#### <span id="page-18-0"></span>1.3.3. Adding custom metrics

Add metrics to the **metrics list.yaml** file, to be collected from managed clusters.

Complete the following steps to add custom metrics:

- 1. Log in to your cluster.
- 2. Verify that **mco observability** is enabled. Check for the following message in the **status.conditions.message** reads: **Observability components are deployed and running**. Run the following command:

oc get mco observability -o yaml

3. Create a new file **observability-metrics-custom-allowlist.yaml** with the following content. Add the name of the custom metric to the **metrics list.yaml** parameter. For example, add

<span id="page-19-3"></span>**node\_memory\_MemTotal\_bytes** to the metric list. Your YAML for the ConfigMap might resemble the following content:

- kind: ConfigMap apiVersion: v1 metadata: name: observability-metrics-custom-allowlist data: metrics\_list.yaml: | names: - node\_memory\_MemTotal\_bytes
- 4. Create the **observability-metrics-custom-allowlist** ConfigMap in the **open-clustermanagement-observability** namespace by running the following command:

oc apply -n open-cluster-management-observability -f observability-metrics-customallowlist.yaml

- 5. Verify that your custom metric is being collected from your managed clusters by viewing the metric on the Grafana dashboard. From your hub cluster, select the Grafana dashboard link.
- 6. From the Grafana search bar, enter the metric that you want to view.

Data from your custom metric is collected.

#### <span id="page-19-0"></span>1.3.4. Viewing and exploring data

View the data from your managed clusters by accessing Grafana. Complete the following steps to view the Grafana dashboards from the console:

- 1. Log in to your Red Hat Advanced Cluster Management hub cluster.
- 2. From the navigation menu, select Observe environments > Overview > Grafana link. You can also access Grafana dashboards from the *Clusters* page. From the navigation menu, select Automate infrastructure > Clusters > Grafana.
- 3. Access the Prometheus metric explorer by selecting the Explore icon from the Grafana navigation menu.

#### <span id="page-19-1"></span>1.3.5. Disable observability

You can disable observability, which stops data collection on the Red Hat Advanced Cluster Management hub cluster.

#### <span id="page-19-2"></span>1.3.5.1. Disable observability on all clusters

Disable observability by removing observability components on all managed clusters.

Update the **multicluster-observability-operator** resource by setting **enableMetrics** to **false**. Your updated resource might resemble the following change:

spec: availabilityConfig: High # Available values are High or Basic imagePullPolicy: Always

<span id="page-20-3"></span>imagePullSecret: multiclusterhub-operator-pull-secret observabilityAddonSpec: # The ObservabilityAddonSpec defines the global settings for all managed clusters which have observability add-on enabled enableMetrics: false #indicates the observability addon push metrics to hub server

#### <span id="page-20-0"></span>1.3.5.2. Disable observability on a single cluster

Disable observability on specific managed clusters by completing one of the following procedures:

- Add the **observability: disabled** label to the custom resource, **managedclusters.cluster.open-cluster-management.io**.
- From the Red Hat Advanced Cluster Management console *Clusters* page, add the **observability: disabled** label by completing the following steps:
	- 1. In the Red Hat Advanced Cluster Management console navigation, select Automate infrastructure > Clusters.
	- 2. Select the name of the cluster for which you want to disable data collection that is sent to observability.
	- 3. Select Labels.
	- 4. Create the label that disables the observability collection by adding the following label:

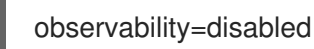

- 5. Select Add to add the label.
- 6. Select Done to close the list of labels.

Note: When a managed cluster with the observability component is detached, the **metrics-collector** deployments are removed.

For more information on monitoring data from the console with the observability service, see Observing [environments](#page-14-2) introduction.

### <span id="page-20-1"></span>1.4. DESIGNING YOUR GRAFANA DASHBOARD

You can design your Grafana dashboard by creating a **grafana-dev** instance.

#### <span id="page-20-2"></span>1.4.1. Setting up the Grafana developer instance

First, clone the **stolostron/multicluster-observability-operator**/ repository, so that you are able to run the scripts that are in the **tools** folder. Complete the following steps to set up the Grafana developer instance:

1. Run the **setup-grafana-dev.sh** to setup your Grafana instance. When you run the script the following resources are created: **secret/grafana-dev-config**, **deployment.apps/grafana-dev**, **service/grafana-dev**, **ingress.extensions/grafana-dev**, **persistentvolumeclaim/grafana-dev**:

./setup-grafana-dev.sh --deploy secret/grafana-dev-config created deployment.apps/grafana-dev created

<span id="page-21-2"></span>service/grafana-dev created ingress.extensions/grafana-dev created persistentvolumeclaim/grafana-dev created

- 2. Switch the user role to Grafana administrator with the **switch-to-grafana-admin.sh** script.
	- a. Select the Grafana URL, **[https://\\$ACM\\_URL/grafana-dev/](https:/grafana-dev/)** and log in.
	- b. Then run the following command to add the switched user as a Grafana administrator. For example, after you log in using **kubeadmin**, run the following command:

./switch-to-grafana-admin.sh kube:admin User <kube:admin> switched to be grafana admin

The Grafana developer instance is set up.

#### <span id="page-21-0"></span>1.4.2. Design your Grafana dashboard

After you set up the Grafana instance, you can design the dashboard. Complete the following steps to refresh the Grafana console and design your dashboard:

- 1. From the Grafana console, create a dashboard by selecting the Create icon from the navigation panel. Select Dashboard, and then click Add new panel.
- 2. From the *New Dashboard/Edit Panel* view, navigate to the *Query* tab.
- 3. Configure your query by selecting **Observatorium** from the data source selector and enter a PromQL query.
- 4. From the Grafana dashboard header, click the Save icon that is in the dashboard header.
- 5. Add a descriptive name and click Save.

#### <span id="page-21-1"></span>1.4.2.1. Design your Grafana dashboard with a ConfigMap

Complete the following steps to design your Grafana dashboard with a ConfigMap:

1. You can use the **generate-dashboard-configmap-yaml.sh** script to generate the dashboard ConfigMap, and to save the ConfigMap locally:

./generate-dashboard-configmap-yaml.sh "Your Dashboard Name" Save dashboard <your-dashboard-name> to ./your-dashboard-name.yaml

If you do not have permissions to run the previously mentioned script, complete the following steps:

- a. Select a dashboard and click the Dashboard settings icon.
- b. Click the JSON Model icon from the navigation panel.
- c. Copy the dashboard JSON data and paste it in the *metadata* section.
- d. Modify the *name* and replace *\$your-dashboard-name*. Your ConfigMap might resemble the following file:

kind: ConfigMap apiVersion: v1 metadata: name: \$your-dashboard-name namespace: open-cluster-management-observability labels: grafana-custom-dashboard: "true" data: \$your-dashboard-name.json: | \$your\_dashboard\_json

Note: If your dashboard is not in the *General* folder, you can specify the folder name in the **annotations** section of this ConfigMap:

annotations: observability.open-cluster-management.io/dashboard-folder: Custom

After you complete your updates for the ConfigMap, you can install it to import the dashboard to the Grafana instance.

#### <span id="page-22-0"></span>1.4.3. Uninstalling the Grafana developer instance

When you uninstall the instance, the related resources are also deleted. Run the following command:

./setup-grafana-dev.sh --clean secret "grafana-dev-config" deleted deployment.apps "grafana-dev" deleted service "grafana-dev" deleted ingress.extensions "grafana-dev" deleted persistentvolumeclaim "grafana-dev" deleted